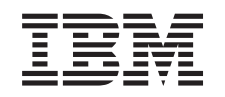

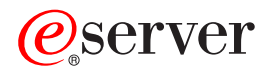

iSeries

Alimentatore e ventola 820, 825, 5075, 5095 e 0595

*Versione 5*

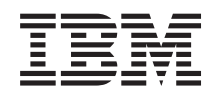

# ERserver

iSeries

Alimentatore e ventola 820, 825, 5075, 5095 e 0595

*Versione 5*

#### **Nota**

Prima di utilizzare queste informazioni ed il prodotto supportato, assicurarsi di leggere le informazioni contenute in ["Informazioni](#page-36-0) particolari", a pagina 31.

#### **Quarta edizione (agosto 2005)**

Questa edizione si applica alla versione 5, release 3, livello di modifica 0 di IBM Operating system/400 (numero prodotto 5722–SS1) e ai tutti i successivi release e livelli di modifica a meno che non venga indicato diversamente nelle nuove edizioni. Questa versione non viene eseguita su tutti i modelli RISC (reduced instruction set computer) né sui modelli CISC.

**© Copyright International Business Machines Corporation 2000, 2005. Tutti i diritti riservati.**

## **Indice**

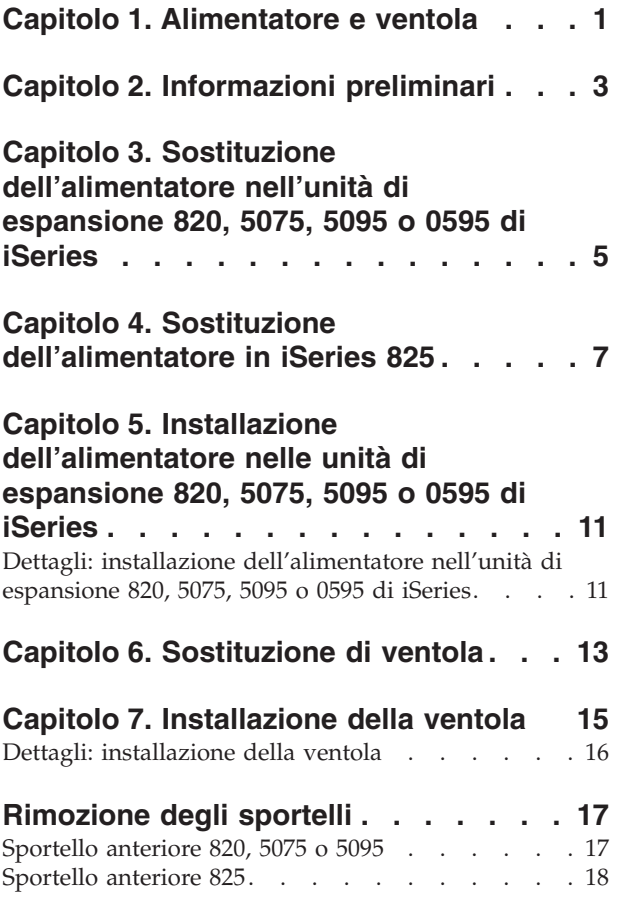

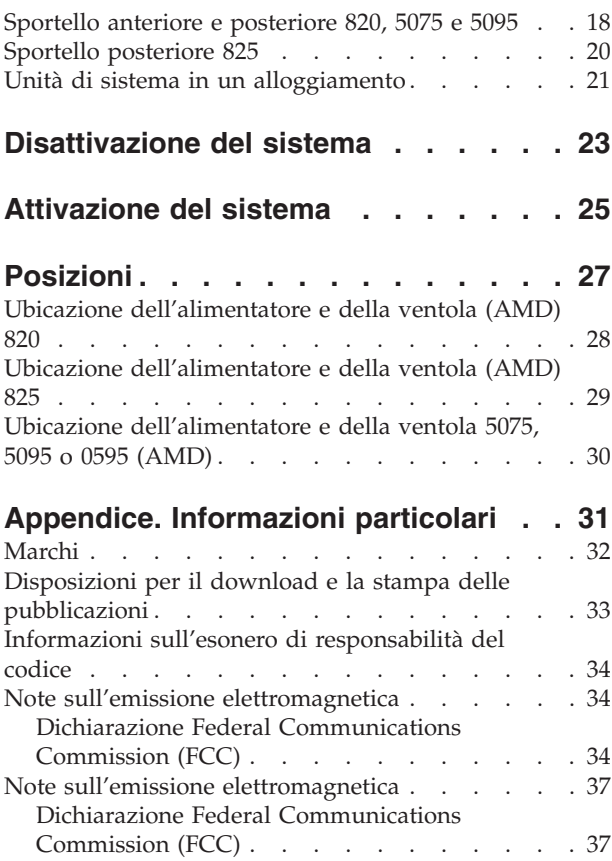

### <span id="page-6-0"></span>**Capitolo 1. Alimentatore e ventola**

L'utente ha il compito di installare e sostituire l'alimentatore e la ventola. E' possibile installare o sostituire un alimentatore o una ventola con l'unità attiva. Quando si utilizzano queste istruzioni, vengono eseguite alcune o tutte le seguenti attività:

- Eseguire le attività prerequisite.
- Disattivare il sistema.
- v Rimuovere gli sportelli dell'unitàà di sistema.
- v Rimuovere l'hardware.
- Installare il nuovo hardware.
- Installare gli sportelli.

E' necessario considerare anche un ulteriore periodo di tempo per completare i lavori, per effettuare la copia di riserva e l'IPL del sistema e per verificare la configurazione dell'hardware.

E' possibile scegliere di effettuare queste operazioni da soli o contattare l'IBM(R) o un rivenditore autorizzato dietro pagamento di un corrispettivo. Se si dovessero incontrare delle difficoltà durante l'esecuzione di un'attività, contattare il rivenditore autorizzato o il tecnico di manutenzione.

Selezionare le istruzioni per l'attività che si desidera effettuare:

- v Capitolo 3, "Sostituzione [dell'alimentatore](#page-10-0) nell'unità di espansione 820, 5075, 5095 o 0595 di [iSeries",](#page-10-0) a pagina 5
- v Capitolo 4, "Sostituzione [dell'alimentatore](#page-12-0) in iSeries 825", a pagina 7
- v Capitolo 6, ["Sostituzione](#page-18-0) di ventola", a pagina 13
- v Capitolo 5, "Installazione [dell'alimentatore](#page-16-0) nelle unità di espansione 820, 5075, 5095 o 0595 di [iSeries",](#page-16-0) a pagina 11
- v Capitolo 7, ["Installazione](#page-20-0) della ventola", a pagina 15

### <span id="page-8-0"></span>**Capitolo 2. Informazioni preliminari**

Prima di iniziare un'attività di installazione e di sostituzione, seguire queste fasi:

- \_\_ 1. **Per un'operazione di installazione e, se possibile, di sostituzione, assicurarsi di disporre di una copia di riserva corrente del sistema (incluso il sistema operativo, i programmi su licenza e i dati).** Se si è eseguita la copia di riserva del sistema operativo e dei programmi su licenza dall'ultima applicazione delle PTF, tale copia è valida.
- \_\_ 2. Sono necessari alcuni minuti per acquisire dimestichezza con le seguenti istruzioni.
- \_\_ 3. Assicurarsi di poter lavorare con un cacciavite con punta piatta di grandezza media.
- \_\_ 4. Se sono presenti parti visibilmente danneggiate, non corrette o mancanti, contattare:
	- il rivenditore autorizzato
	- Negli Stati Uniti: IBM Rochester Manufacturing Automated Information Line (R–MAIL) al numero 1–800–300–8751
	- v Nei paesi fuori dagli Stati Uniti: utilizzare il seguente sito web per individuare i numeri di telefono del supporto e del centro servizi: http://www.ibm.com/planetwide
- \_\_ 5. Se si sta installando del nuovo hardware in partizioni logiche, è necessario pianificare e comprendere i requisiti per ottenere i migliori risultati. Consultare Partizioni logiche nel sito Web *Information Center*. Al termine, tornare a queste istruzioni.
- \_\_ 6. Se si dovessero riscontrare delle difficoltà durante la procedura, contattare il fornitore del servizio o il rivenditore autorizzati.
- \_\_ 7. Prima di installare la nuova unità, stabilire se vi sono prerequisiti PTF esistenti. Andare al seguente sito Web:
	- [http://www-912.ibm.com/s\\_dir/slkbase.NSF/slkbase](http://www-912.ibm.com/s_dir/slkbase.nsf/slkbase/)
	- a. Selezionare **Tutti i documenti**.
	- b. Selezionare **Informazioni generali**.
	- c. Selezionare **Offerte**.
	- d. Selezionare **Prerequisiti unità**.
	- e. Selezionare **Prerequisiti unità di installazione del cliente**.
	- f. Individuare il numero dell'unità e il release OS/400 e controllare i prerequisiti.

### <span id="page-10-0"></span>**Capitolo 3. Sostituzione dell'alimentatore nell'unità di espansione 820, 5075, 5095 o 0595 di iSeries**

Per effettuare questa procedura con il sistema attivo, è necessario disporre di quanto segue:

- v Due alimentatori e due ventole funzionanti per il sistema 820
- v Due alimentatori e due ventole per l'unità di espansione 5075
- v Due alimentatori e quattro ventole per l'unità di espansione 5095 o 0595

Se si desidera sostituire una ventola, andare in Capitolo 6, ["Sostituzione](#page-18-0) di [ventola",](#page-18-0) a pagina 13.

Per sostituire l'alimentatore, effettuare queste attività:

- **Nota:** Le figure in queste istruzioni potrebbero non rappresentare esattamente il server di cui l'utente dispone. Tuttavia, le fasi di esecuzione dell'attività sono le stesse.
- \_\_ 1. Eseguire le attività prerequisite come descritto in Capitolo 2, ["Informazioni](#page-8-0) [preliminari",](#page-8-0) a pagina 3.
- \_\_ 2. Disattivare il sistema.Per istruzioni, fare riferimento a ["Disattivazione](#page-28-0) del [sistema"](#page-28-0) a pagina 23.
- \_\_ 3. Rimuovere lo sportello posteriore. Consultare ["Sportello](#page-25-0) posteriore 825" a [pagina](#page-25-0) 20.
- \_\_ 4. Rimuovere lo sportello laterale sinistro (vista posteriore).
- \_\_ 5. Individuare l'alimentatore da sostituire. Consultare ["Posizioni"](#page-32-0) a pagina 27.
- \_\_ 6. Tirare la leva dell'alimentatore.
- \_\_ 7. Sorreggere la base dell'alimentatore mentre la si fa scivolare completamente fuori.
- \_\_ 8. Seguire le fasi in "Dettagli: installazione [dell'alimentatore](#page-16-0) nell'unità di [espansione](#page-16-0) 820, 5075, 5095 o 0595 di iSeries" a pagina 11 per installare il nuovo alimentatore.

## <span id="page-12-0"></span>**Capitolo 4. Sostituzione dell'alimentatore in iSeries 825**

Per effettuare questa procedura con il sistema attivo, è necessario disporre di due alimentatori e due ventole funzionanti: Se si desidera sostituire una ventola, andare in Capitolo 6, ["Sostituzione](#page-18-0) di ventola", a pagina 13.

Per sostituire l'alimentatore, effettuare queste attività:

- **Nota:** Le figure in queste istruzioni potrebbero non rappresentare esattamente il server di cui l'utente dispone. Tuttavia, le fasi di esecuzione dell'attività sono le stesse.
- \_\_ 1. Eseguire le attività prerequisite come descritto in Capitolo 2, ["Informazioni](#page-8-0) [preliminari",](#page-8-0) a pagina 3.
- \_\_ 2. Se si desidera arrestare il sistema, seguire le fasi in ["Disattivazione](#page-28-0) del [sistema"](#page-28-0) a pagina 23.
- \_\_ 3. Rimuovere lo sportello posteriore. Consultare ["Sportello](#page-25-0) posteriore 825" a [pagina](#page-25-0) 20.
- \_\_ 4. Individuare l'alimentatore da sostituire nella parte posteriore dell'unità (P01 o P02).

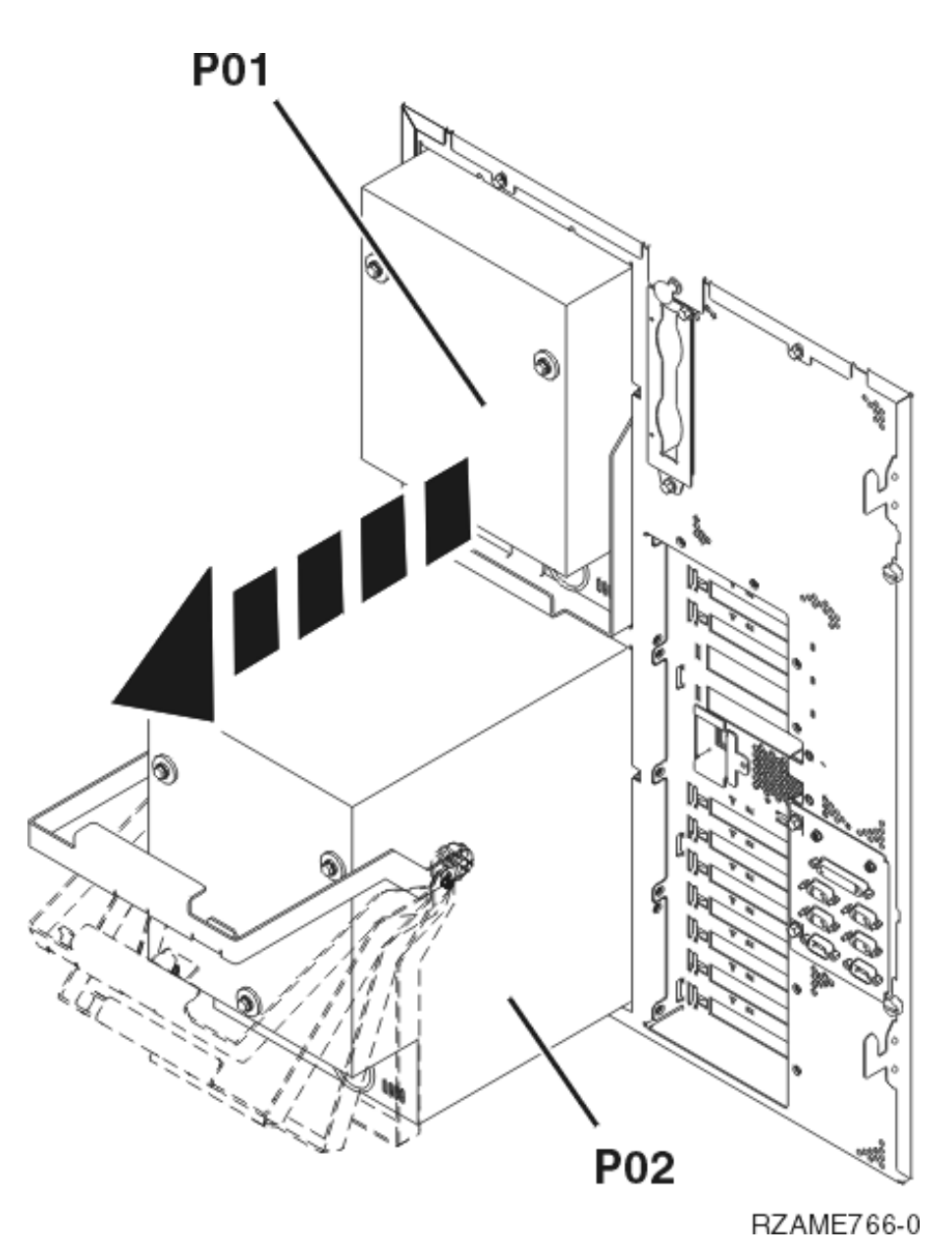

- 5. Scollegare l'alimentatore.
- 6. Tirare la leva sulla maniglia dell'alimentatore.
- 7. Tirare verso l'alto la maniglia dell'alimentatore. [Visualizzare](javascript:top.movieWindow() video.
- 8. Sorreggere la base dell'alimentatore mentre la si fa scivolare completamente fuori.
- 9. Tirare verso l'alto la maniglia dell'alimentatore. [Visualizzare](javascript:top.movieWindow() video.

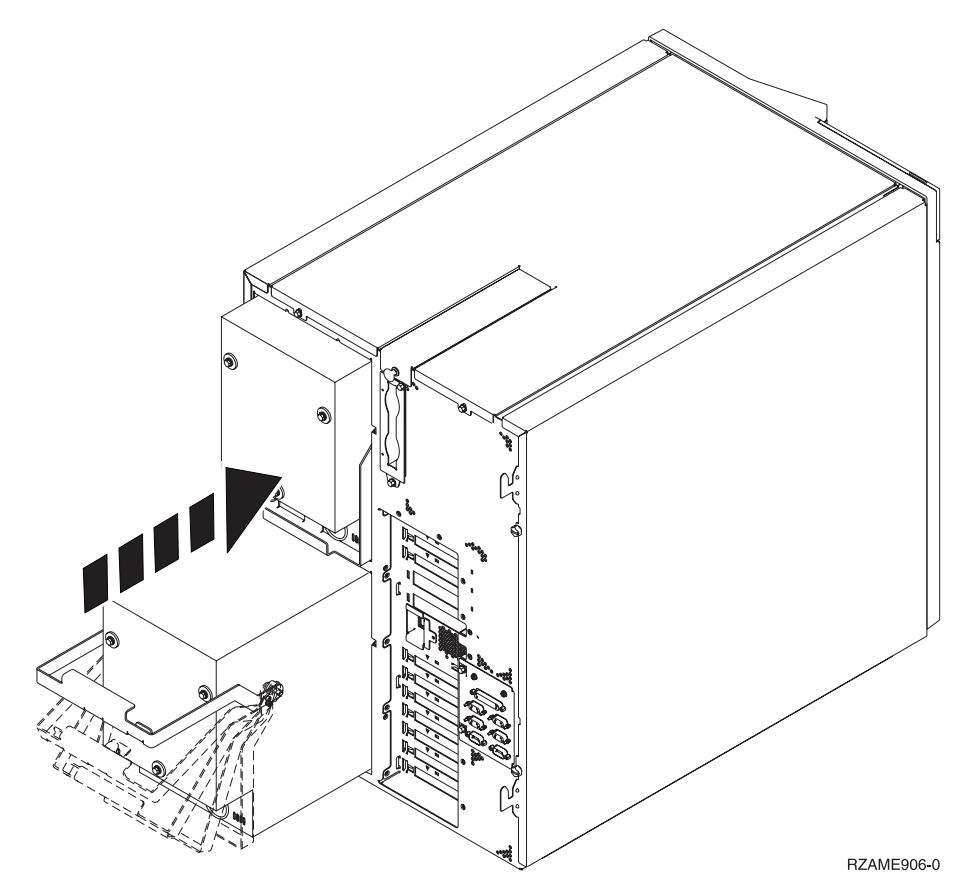

- \_\_ 10. Far scorrere l'alimentatore nell'unità di sistema.
- \_\_ 11. Spostare la maniglia verso il basso per fissarlo in posizione.
- \_\_ 12. Spingere l'aggancio verso l'interno.
- \_\_ 13. Inserire il cavo di alimentazione nell'alimentatore e nella presa.
- \_\_ 14. Installare lo sportello posteriore.
- \_\_ 15. Se si desidera accendere il sistema, seguire le fasi in ["Attivazione](#page-30-0) del [sistema"](#page-30-0) a pagina 25.

### <span id="page-16-0"></span>**Capitolo 5. Installazione dell'alimentatore nelle unità di espansione 820, 5075, 5095 o 0595 di iSeries**

Per installare l'alimentatore, effettuare queste attività:

- **Nota:** Le figure in queste istruzioni potrebbero non rappresentare esattamente il server di cui l'utente dispone. Tuttavia, le fasi di esecuzione dell'attività sono le stesse.
- \_\_ 1. Eseguire le attività prerequisite come descritto in Capitolo 2, ["Informazioni](#page-8-0) [preliminari",](#page-8-0) a pagina 3.
- \_\_ 2. Disattivare il sistema.Per istruzioni, fare riferimento a ["Disattivazione](#page-28-0) del [sistema"](#page-28-0) a pagina 23.
- \_\_ 3. Rimuovere lo sportello posteriore. Consultare ["Sportello](#page-23-0) anteriore e [posteriore](#page-23-0) 820, 5075 e 5095" a pagina 18.
- \_\_ 4. Rimuovere lo sportello laterale sinistro (vista posteriore).
- \_\_ 5. Individuare l'area dell'alimentatore. Consultare ["Posizioni"](#page-32-0) a pagina 27.
- \_\_ 6. L'alimentatore verrà installato nella successiva area disponibile.

#### **Unità di sistema 820:**

v Rimuovere la piastra di apporto dell'alimentatore dalla posizione **P03** prima di installare l'alimentatore. Tirare l'aggancio per rimuovere le piastre di apporto.

**Unità di espansione 5075, 5095 o 0595:**

- v Installare l'alimentatore nella posizione **P02**.
- \_\_ 7. Seguire le fasi in "Dettagli: installazione dell'alimentatore nell'unità di espansione 820, 5075, 5095 o 0595 di iSeries" per installare il nuovo alimentatore.

### **Dettagli: installazione dell'alimentatore nell'unità di espansione 820, 5075, 5095 o 0595 di iSeries**

Per installare l'alimentatore, seguire queste fasi:

\_\_ 1. Tirare verso il basso la maniglia dell'alimentatore.

**Nota:** La seguente figura mostra l'alimentatore in un server iSeries modello 820. L'alimentatore dell'unità di espansione 5075 è lo stesso.

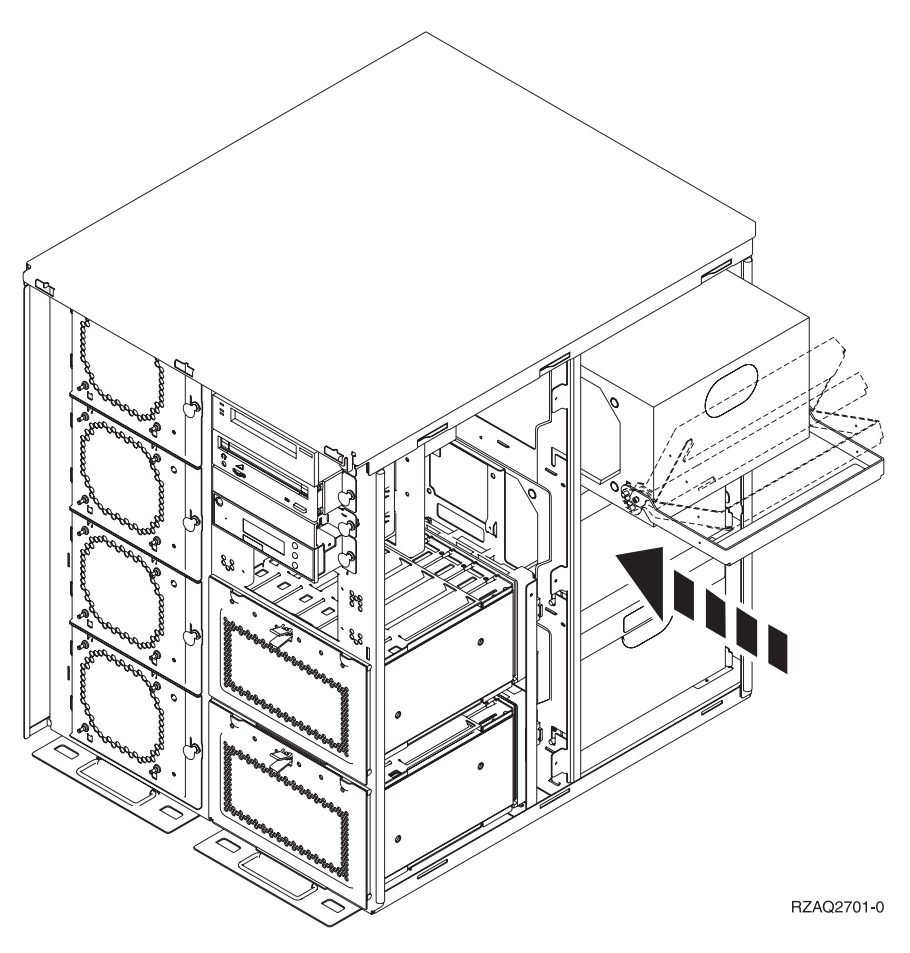

- \_\_ 2. Far scorrere l'alimentatore nell'unità di sistema.
- \_\_ 3. Spostare la maniglia verso l'alto per fissarlo in posizione.
- \_\_ 4. Controllare la parte posteriore dell'unità di sistema. Una luce verde indica che l'alimentatore è acceso.
- \_\_ 5. Installare lo sportello laterale.
- \_\_ 6. Inserire il cavo di alimentazione nell'alimentatore e nella presa.
- \_\_ 7. Installare lo sportello posteriore.
- \_\_ 8. Attivare il sistema. Per istruzioni, fare riferimento a ["Attivazione](#page-30-0) del [sistema"](#page-30-0) a pagina 25.

## <span id="page-18-0"></span>**Capitolo 6. Sostituzione di ventola**

E' possibile sostituire una ventola con il sistema attivo. Per sostituire la ventola, seguire queste fasi:

- \_\_ 1. Eseguire le attività prerequisite come descritto in Capitolo 2, ["Informazioni](#page-8-0) [preliminari",](#page-8-0) a pagina 3.
- \_\_ 2. Rimuovere lo sportello anteriore. Consultare ["Rimozione](#page-22-0) degli sportelli" a [pagina](#page-22-0) 17.
- \_\_ 3. Individuare la ventola da sostituire nella parte anteriore dell'unità di sistema (B01 o B02). Consultare ["Posizioni"](#page-32-0) a pagina 27.
- \_\_ 4. Rimuovere la ventola tirando le leve.

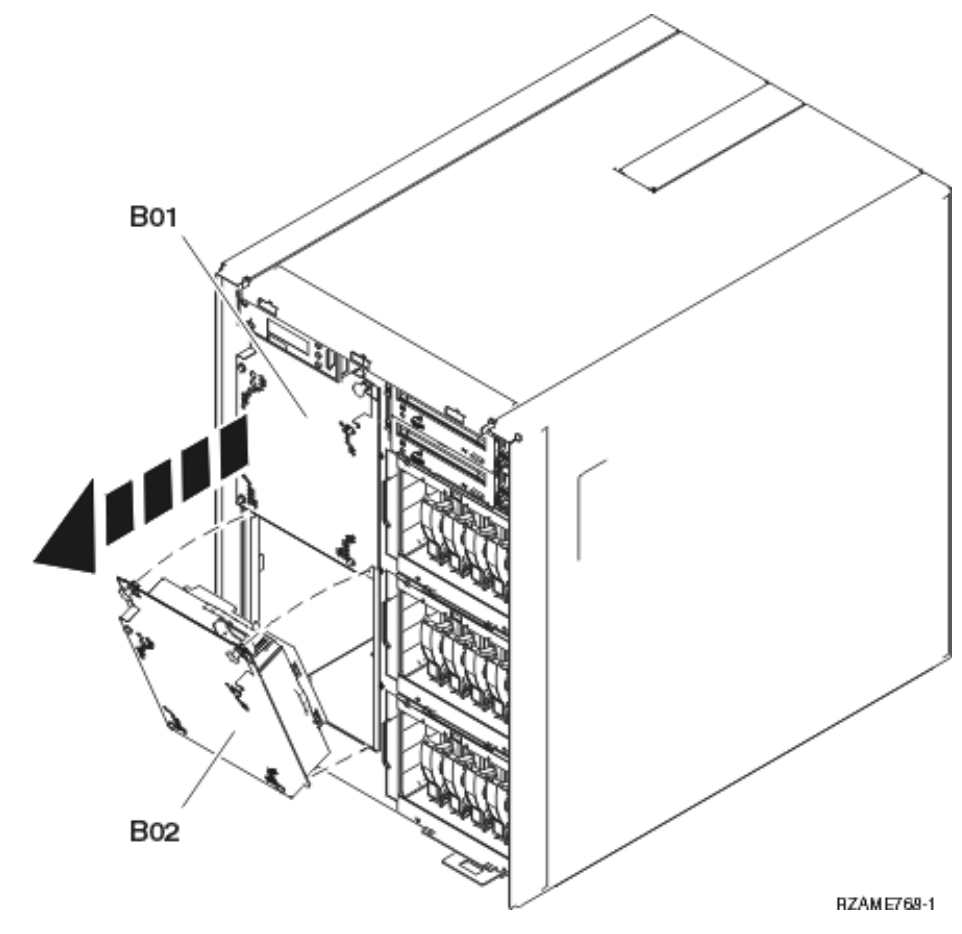

\_\_ 5. Seguire le fasi in "Dettagli: [installazione](#page-21-0) della ventola" a pagina 16 per installare una ventola.

## <span id="page-20-0"></span>**Capitolo 7. Installazione della ventola**

Per installare una ventola, seguire queste fasi:

#### **Installare le ventole con l'unità accesa.**

- \_\_ 1. Eseguire le attività prerequisite come descritto in Capitolo 2, ["Informazioni](#page-8-0) [preliminari",](#page-8-0) a pagina 3.
- \_\_ 2. Rimuovere lo sportello anteriore. Consultare ["Rimozione](#page-22-0) degli sportelli" a [pagina](#page-22-0) 17.
- \_\_ 3. Individuare le ventole (AMD) nella parte anteriore della macchina. Consultare ["Posizioni"](#page-32-0) a pagina 27.
- \_\_ 4. Tirare l'aggancio per rimuovere le piastre di apporto delle ventole.
- \_\_ 5. Installare la ventola nella posizione successiva disponibile (B02).

[Visualizzare](javascript:top.movieWindow() video. Consultare ["Posizioni"](#page-32-0) a pagina 27.

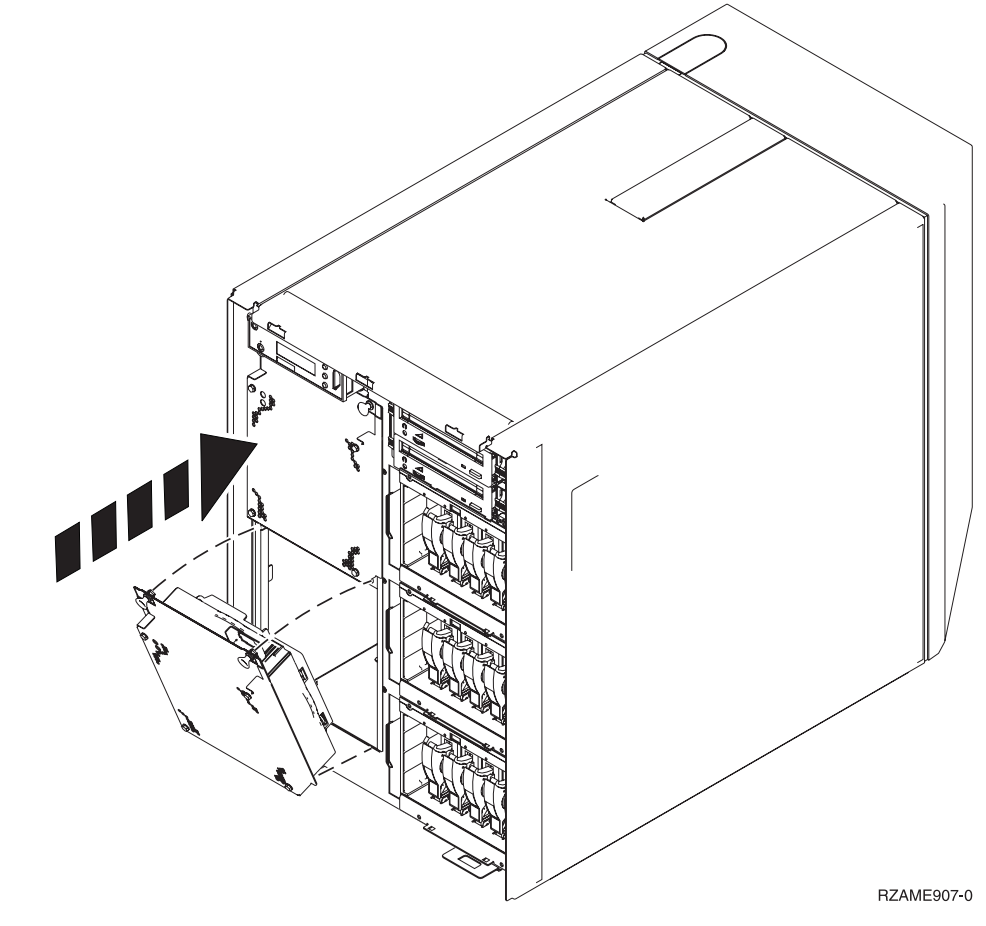

\_\_ 6. Spingere gli agganci.

### <span id="page-21-0"></span>**Dettagli: installazione della ventola**

- \_\_ 1. Installare la ventola nella posizione successiva disponibile (B02).
	- [Visualizzare](javascript:top.movieWindow() video. Consultare ["Posizioni"](#page-32-0) a pagina 27.

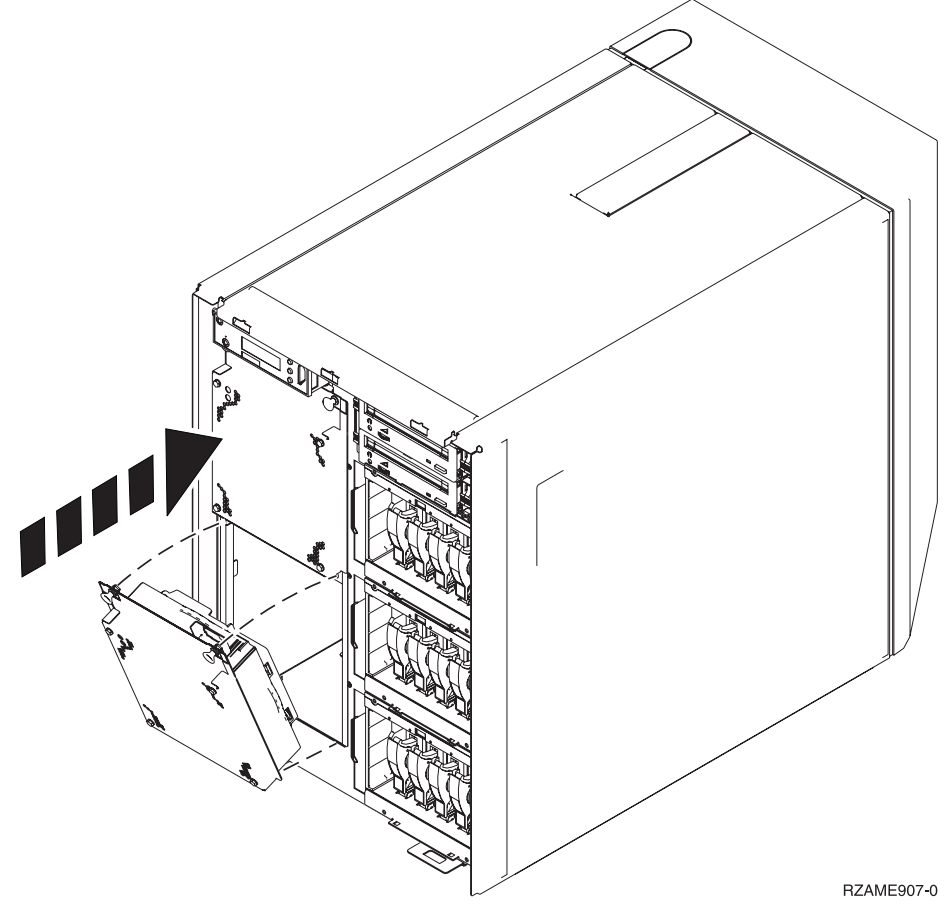

- \_\_ 2. Spingere gli agganci.
- \_\_ 3. La ventola è in funzione, ma la luce verde non si accenderà fino al prossimo arresto e riavvio del sistema.
- \_\_ 4. Se si dispone di un'altra ventola, installarla nella successiva posizione disponibile (B04).
- \_\_ 5. Spingere l'aggancio verso l'interno.
- \_\_ 6. La ventola è in funzione, ma la luce verde non si accenderà fino al prossimo arresto e riavvio del sistema.
- \_\_ 7. Installare lo sportello anteriore.
- \_\_ 8. Posizionare le piastre di apporto della ventola in un posto sicuro in modo da poter essere utilizzate in futuro. Se le ventole sono state rimosse, installare le piastre di apporto delle ventole.

## <span id="page-22-0"></span>**Rimozione degli sportelli**

Selezionare l'unità di sistema:

- v "Sportello anteriore 820, 5075 o 5095"
- v ["Sportello](#page-23-0) anteriore 825" a pagina 18
- v ["Sportello](#page-23-0) anteriore e posteriore 820, 5075 e 5095" a pagina 18
- v ["Sportello](#page-25-0) posteriore 825" a pagina 20
- v "Unità di sistema in un [alloggiamento"](#page-26-0) a pagina 21

### **Sportello anteriore 820, 5075 o 5095**

Rimuovere lo sportello anteriore dell'unità di sistema o di espansione afferrando i lati A dello sportello e tirando lo sportello verso di sé.

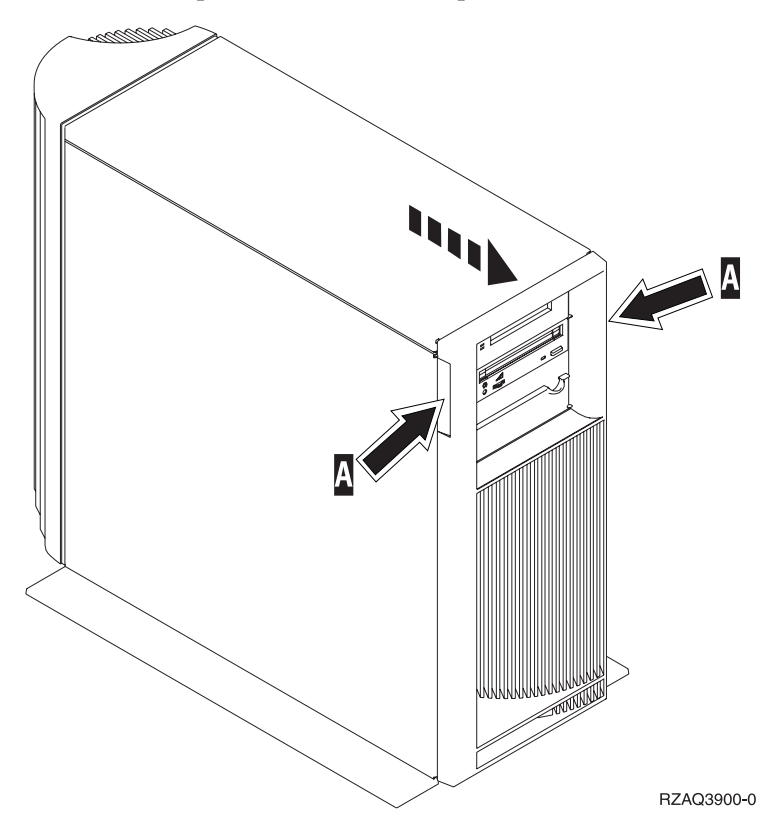

### <span id="page-23-0"></span>**Sportello anteriore 825**

Rimuovere lo sportello anteriore dell'unità di sistema afferrando i lati dello sportello A- e tirando lo sportello verso di sé.

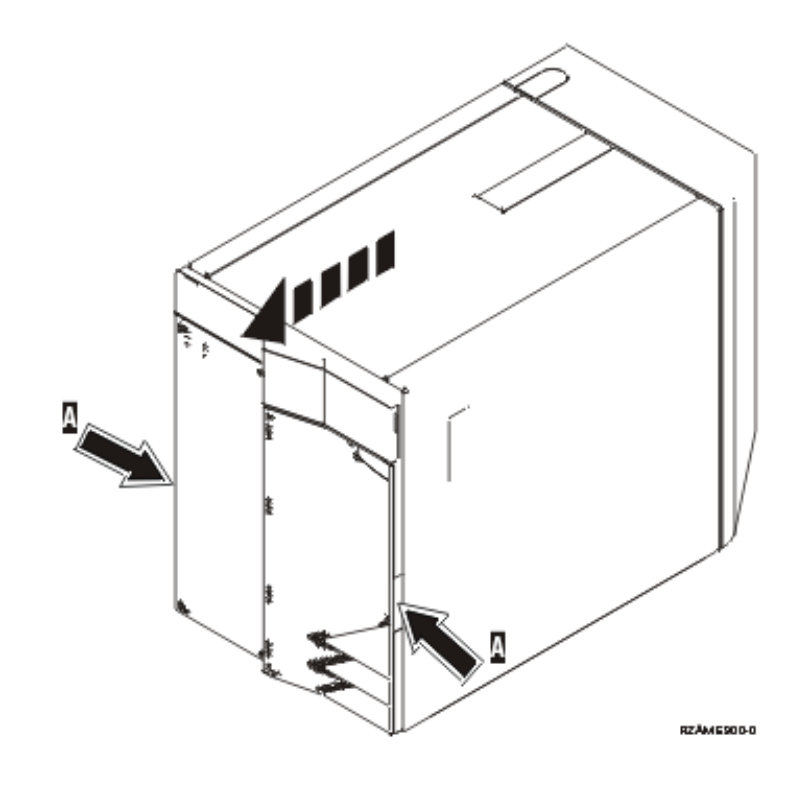

### **Sportello anteriore e posteriore 820, 5075 e 5095**

- \_\_ 1. Posizionare la mano sulla parte inferiore dello sportello posteriore e sollevare verso l'alto e verso l'esterno.
- \_\_ 2. Rimuovere lo sportello laterale sinistro (vista posteriore) togliendo le viti a testa piatta e facendo scorrere lo sportello dalla parte anteriore a quella posteriore fino a bloccarlo.
- \_\_ 3. Estrarre lo sportello.

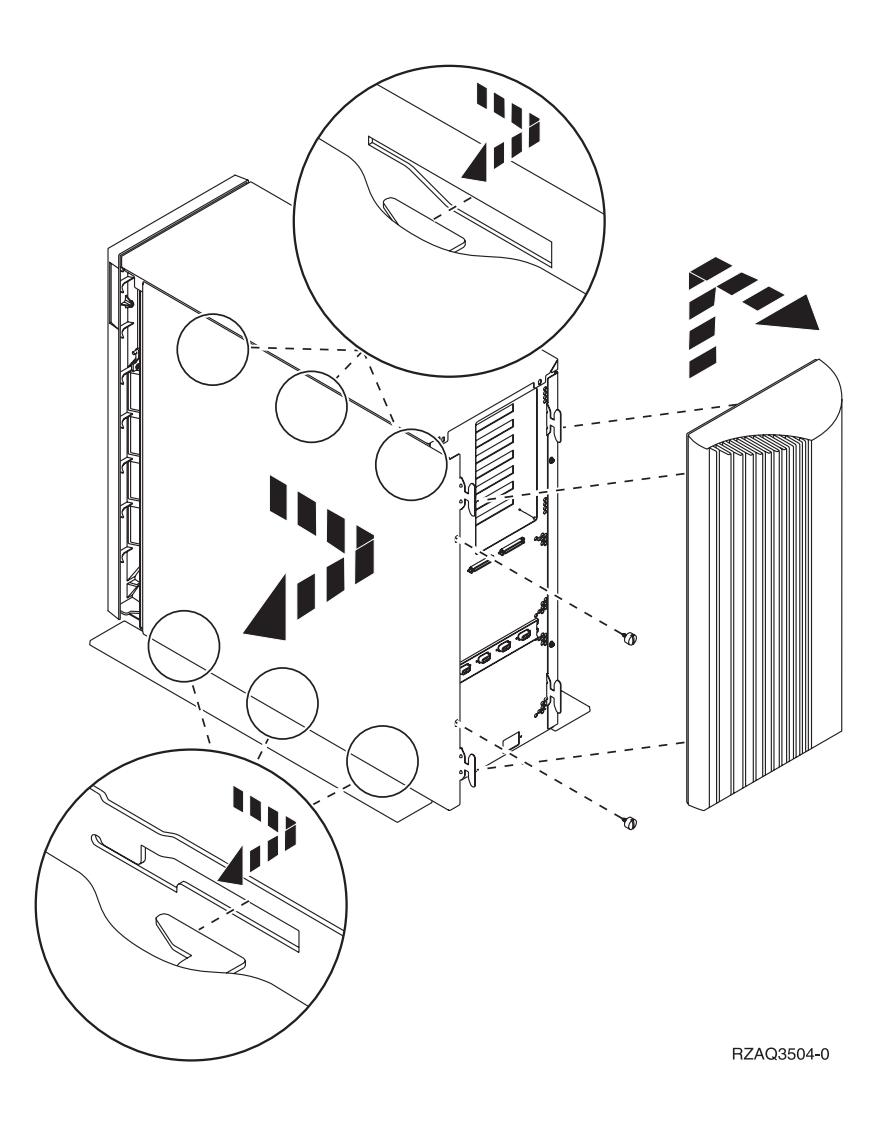

## <span id="page-25-0"></span>**Sportello posteriore 825**

Rimuovere solo lo sportello posteriore. Posizionare la mano sulla parte inferiore dello sportello posteriore e sollevare verso l'alto e verso l'esterno.

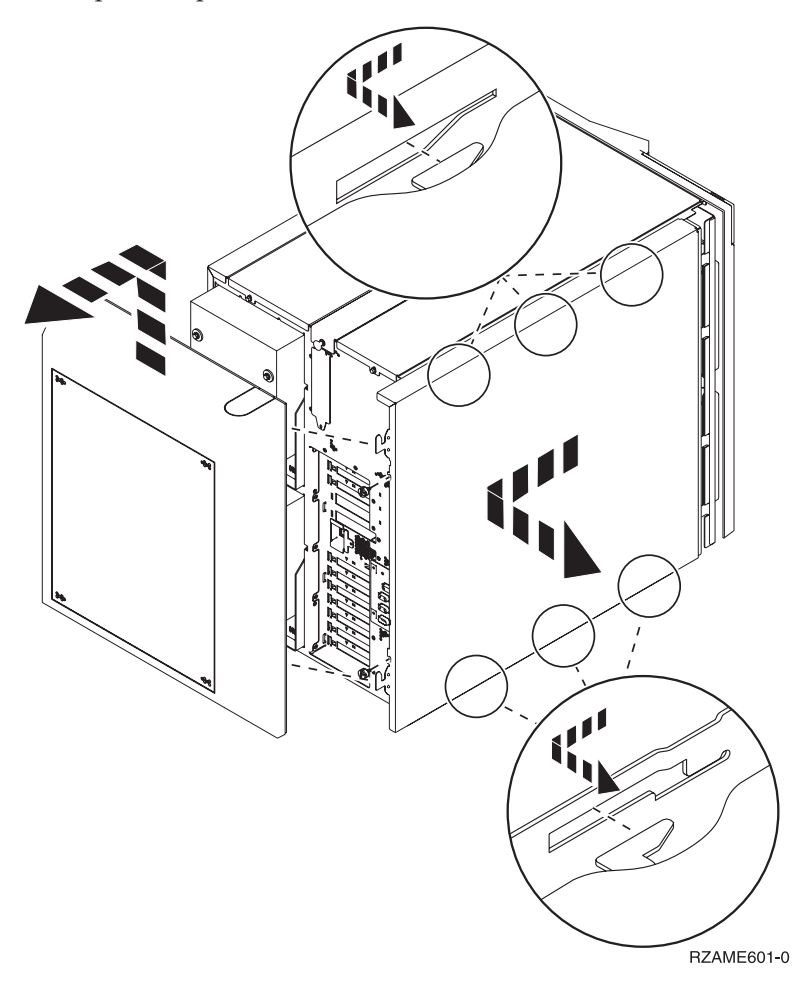

## <span id="page-26-0"></span>**Unità di sistema in un alloggiamento**

**\_\_ 1.** Premere gli agganci B ed estrarre il server utilizzando la maniglia C.

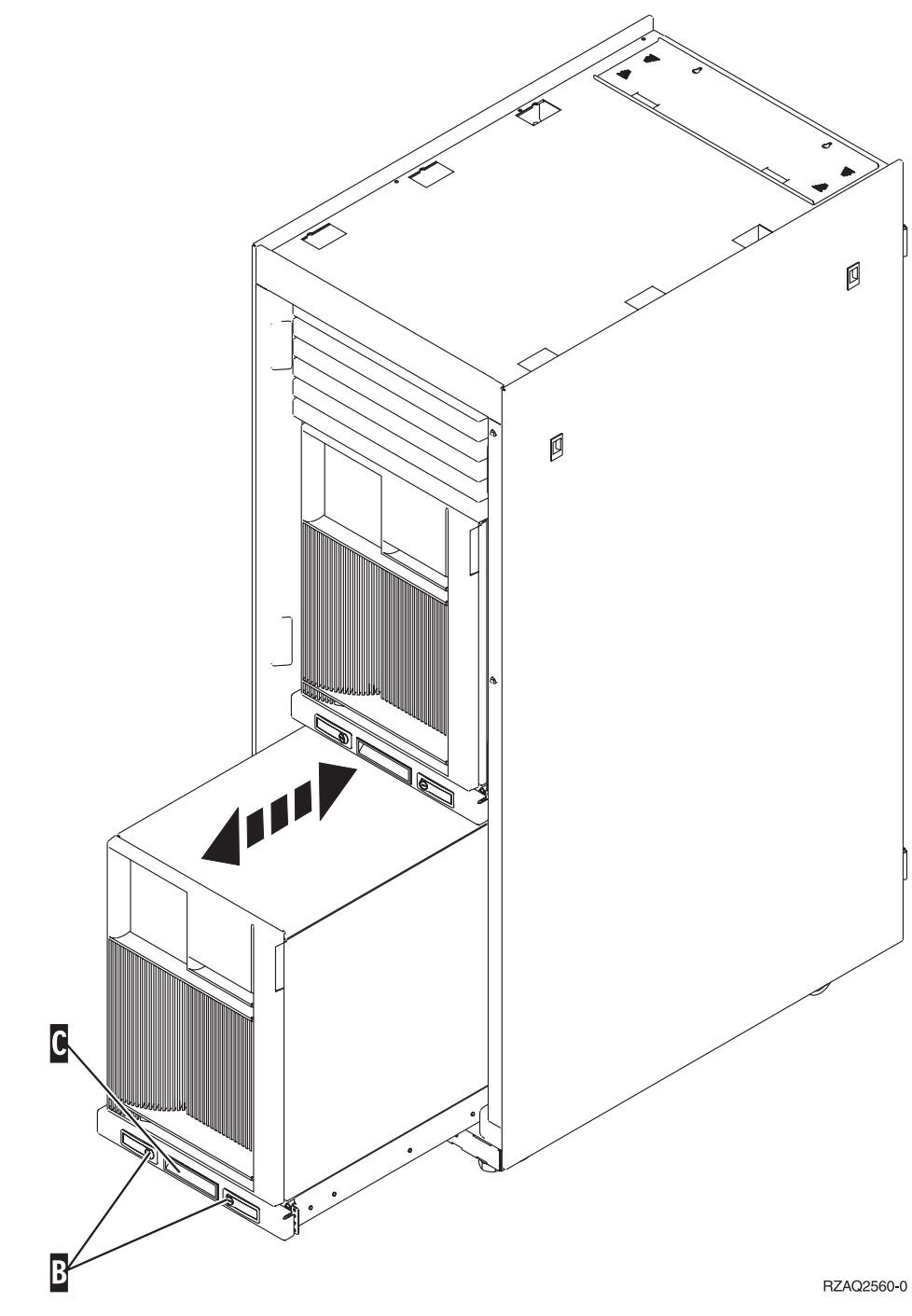

\_\_ 2. Fare riferimento ai diagrammi dell'unità precedente per rimuovere il coperchio laterale.

### <span id="page-28-0"></span>**Disattivazione del sistema**

Per disattivare il sistema, seguire queste fasi:

- 1. Se un IXA è presente sul sistema, arrestarlo utilizzando le opzioni OS/400.
- 2. Assicurarsi che tutti i lavori siano stati completati.
- 3. Quando tutti i lavori sono stati completati, immettere **pwrdwnsys \*immed** sulla riga comandi iSeries e premere Invio.
- 4. Una volta completata la disattivazione del sistema iSeries, scollegare dalle prese tutti i cavi di alimentazione, ad esempio quelli delle stampanti e dei video.
- 5. Scollegare dalla presa elettrica il cavo di alimentazione dell'unità di sistema o di espansione.

### <span id="page-30-0"></span>**Attivazione del sistema**

Per attivare il sistema, seguire queste fasi:

1. **Pericolo**

**Una presa elettrica non correttamente collegata potrebbe sviluppare scariche ad alto voltaggio sulle parti metalliche del sistema o sui prodotti collegati al sistema. E' responsabilità dell'utente assicurarsi che la presa sia collegata correttamente e con una messa a terra adeguata per evitare scariche elettriche. (RSFTD201)**

Inserire il cavo dell'unità di sistema e della Console dell'unità di sistema in una presa elettrica. Ricollegare quanto precedentemente scollegato, come le stampanti e i terminali video.

- 2. L'unità di sistema è un'unità 270, 800, 810 or 820, 825, 830, 840, 870, 890 iSeries?
	- \_\_ **270, 800 o 810**: continuare con la fase successiva.
	- \_\_ **820, 825, 830, 840, 870, 890**: passare alla fase5.
- 3. Controllare il pannello Funzione/Dati nel pannello di controllo.
- 4. Nel pannello Funzione/Dati compare **01 B V=S** con la modalità IPL normale (OK) selezionata?
	- \_\_ **Sì**: passare alla fase 7 a [pagina](#page-31-0) 26.
	- No: eseguire quanto segue:
		- \_\_ a. Premere il pulsante Selezione modalità fino a quando non si accende l'indicatore di modalità Manuale (una piccola mano).
		- \_\_ b. Premere il pulsante Incremento/Decremento fino a quando non viene visualizzato **02** nel visualizzatore Funzione/Dati.
		- \_\_ c. Premere il pulsante Invio nel pannello di controllo.
		- \_\_ d. Premere il pulsante Incremento/Decremento fino a quando non viene visualizzato **B** nel visualizzatore Funzione/Dati.
		- \_\_ e. Premere il pulsante Invio nel pannello di controllo.
		- \_\_ f. Premere il pulsante Incremento/Decremento fino a quando non compare **S** sul Visualizzatore funzione/dati
		- \_\_ g. Premere il pulsante Invio nel pannello di controllo.
		- \_\_ h. Premere il pulsante Selezione modalità fino a quando non si accende l'indicatore di modalità Normale (**OK**).
		- \_\_ i. Premere il pulsante Incremento/Decremento finché non compare **01** nel pannello Funzione/Dati.
		- \_\_ j. Premere il pulsante Invio nel pannello di controllo.

Dovrebbe comparire **01 B S** sul pannello Funzione/Visualizzazione. In caso contrario ripetere i passi da 4a a 4j. Se così fosse, andare in 7 a [pagina](#page-31-0) 26.

- 5. Controllare il pannello Funzione/Dati nel pannello di controllo.
- 6. Sul pannello Funzione/Dati compare **01 B V=S**?
	- Sì: continuare con la fase successiva.
	- No: eseguire quanto segue:
		- \_\_ a. Premere il pulsante Incremento/Decremento finché non compare **02** nel pannello Funzione/Dati.
- <span id="page-31-0"></span>\_\_ b. Premere il pulsante Invio nel pannello di controllo.
- \_\_ c. Premere il pulsante Incremento/Decremento fino a quando non viene visualizzato **B** nel visualizzatore Funzione/Dati.
- \_\_ d. Premere il pulsante Invio nel pannello di controllo.
- \_\_ e. Premere il pulsante Incremento/Decremento fino a quando non compare **S** sul Visualizzatore funzione/dati
- \_\_ f. Premere il pulsante Invio nel pannello di controllo.
- \_\_ g. Premere il pulsante Incremento/Decremento finché non compare **01** nel pannello Funzione/Dati.
- \_\_ h. Premere il pulsante Invio nel pannello di controllo. Dovrebbe comparire **01 B S** nel pannello Funzione/Visualizzazione. Se compare, non ripetere i passi da [6a](#page-30-0) a [pagina](#page-30-0) 25 a 6h.
- \_\_ i. Passare alla fase 7.
- 7. Premere il pulsante di accensione posizionato sul pannello di controllo iSeries. Si verifica un ritardo di circa 10 secondi prima che si accenda la luce di accensione e che i dati vengano visualizzati nel pannello Funzione/Dati.
	- **Nota:** il sistema impiega approssimativamente da 5 a 20 minuti per l'attivazione e il completamento di un IPL. Una volta completato l'IPL, compare 01 B N S nel pannello Funzione/Dati.

## <span id="page-32-0"></span>**Posizioni**

Individuare l'unità:

- v "Ubicazione [dell'alimentatore](#page-33-0) e della ventola (AMD) 820" a pagina 28
- v "Ubicazione [dell'alimentatore](#page-34-0) e della ventola (AMD) 825" a pagina 29
- v "Ubicazione [dell'alimentatore](#page-35-0) e della ventola 5075, 5095 o 0595 (AMD)" a pagina [30](#page-35-0)

### <span id="page-33-0"></span>**Ubicazione dell'alimentatore e della ventola (AMD) 820**

- v Rimuovere la piastra di apporto dell'alimentatore dalla posizione **P03** prima di installare l'alimentatore. Tirare l'aggancio per rimuovere le piastre di apporto.
- v Installare prima le ventole nella posizione **B02** e poi nella posizione **B04**.

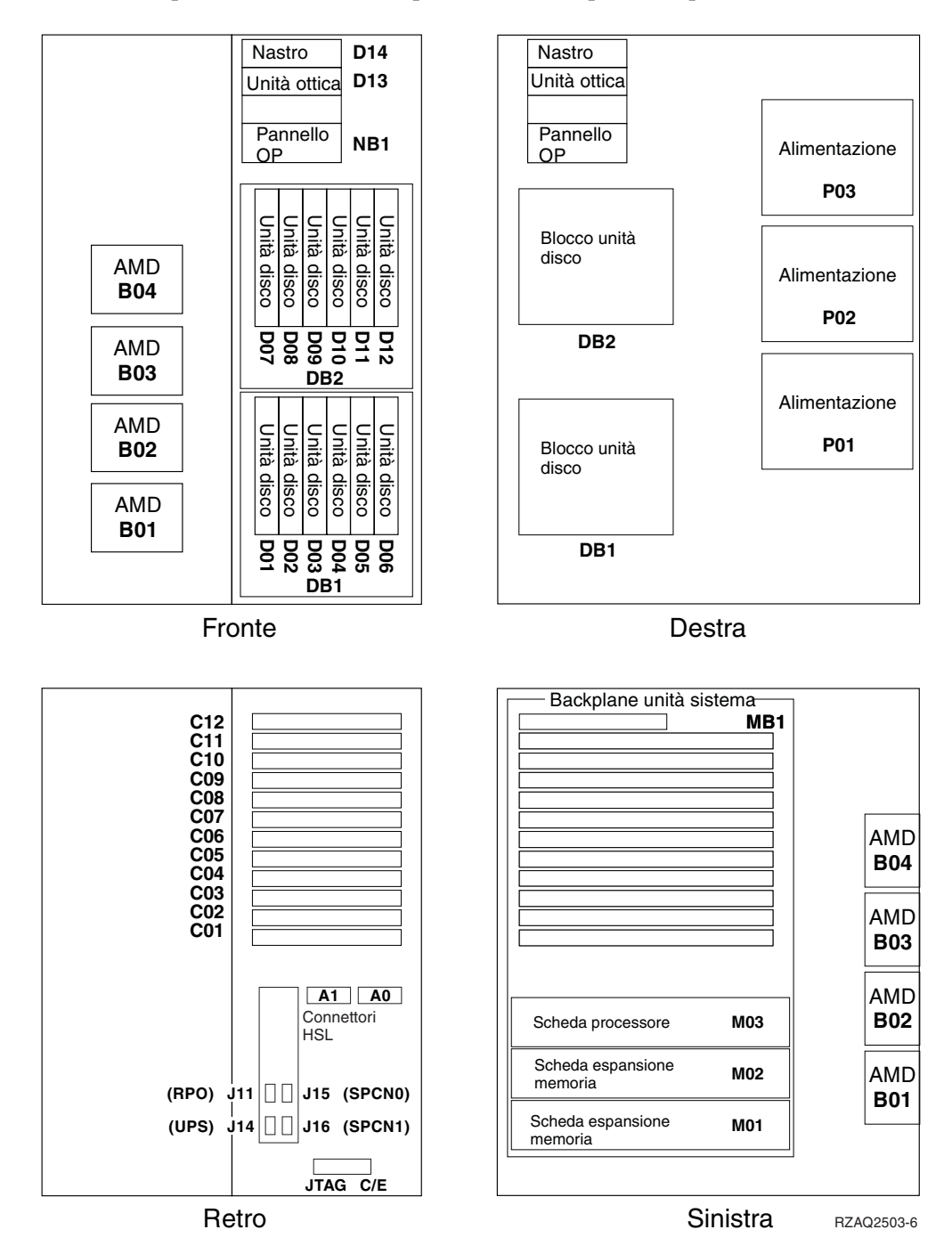

## <span id="page-34-0"></span>**Ubicazione dell'alimentatore e della ventola (AMD) 825**

- v Rimuovere la piastra di apporto dell'alimentatore dalla posizione **P02** prima di installare l'alimentatore. Tirare l'aggancio per rimuovere le piastre di apporto.
- v Installare la ventole nella posizione **B02**.

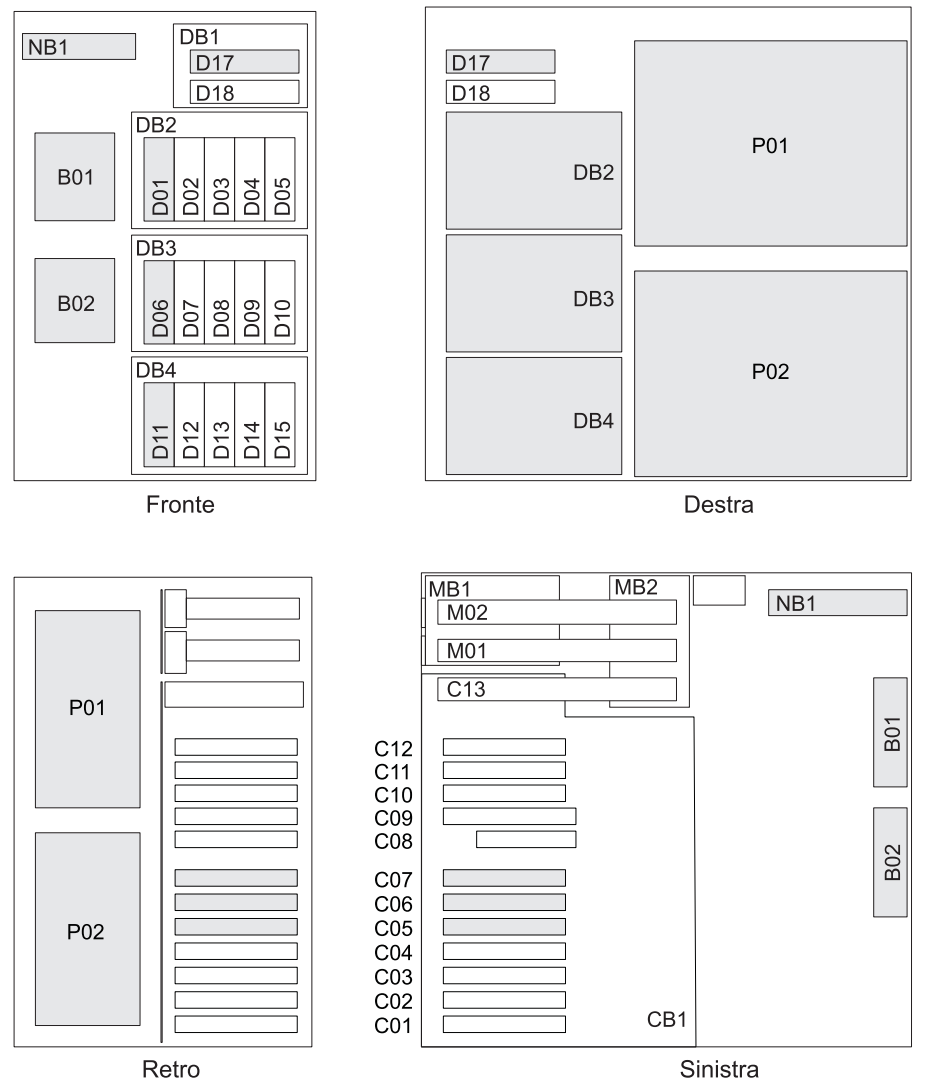

RZAR6800-3

#### <span id="page-35-0"></span>**Ubicazione dell'alimentatore e della ventola 5075, 5095 o 0595 (AMD)**

- v Installare l'alimentatore nella posizione **P02**.
- v Installare la ventola nella posizione **B01**.

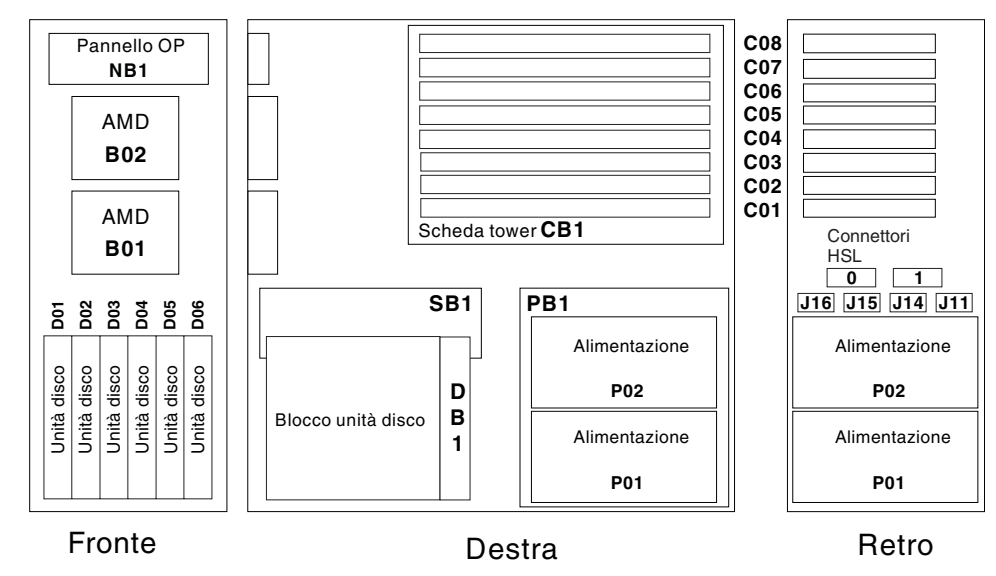

RZAQ2500-4

### <span id="page-36-0"></span>**Appendice. Informazioni particolari**

Queste informazioni sono state progettate per prodotti e servizi offerti negli Stati Uniti.

L'IBM potrebbe non fornire ad altri paesi prodotti, servizi o funzioni discussi in questo documento. Contattare il rappresentante IBM locale per informazioni sui prodotti e servizi correntemente disponibili nella propria area. Qualsiasi riferimento ad un prodotto, programma o servizio IBM non implica che sia possibile utilizzare soltanto tali prodotti, programmi o servizi IBM. In sostituzione a quanto fornito dall'IBM, è possibile utilizzare qualsiasi prodotto, programma o servizio funzionalmente equivalente che non violi alcun diritto di proprietà intellettuale dell'IBM. Tuttavia la valutazione e la verifica dell'uso di prodotti o servizi non IBM ricadono esclusivamente sotto la responsabilità dell'utente.

L'IBM può avere brevetti o domande di brevetto in corso relativi a quanto trattato nel presente documento. La fornitura di questa pubblicazione non implica la concessione di alcuna licenza su tali brevetti. Chi desiderasse ricevere informazioni relative a licenza può rivolgersi per iscritto a:

IBM Director of Commercial Relations IBM Europe Schoenaicher Str. 220 D-7030 Boeblingen Deutschland

**Le disposizioni contenute nel seguente paragrafo non si applicano al Regno Unito o ad altri paesi nei quali tali disposizioni non siano congruenti con le leggi locali:** L'IBM FORNISCE QUESTA PUBBLICAZIONE "COSI' COM'E'" SENZA ALCUNA GARANZIA, ESPLICITA O IMPLICITA, IVI INCLUSE EVENTUALI GARANZIE DI COMMERCIABILITÀ ED IDONEITÀ AD UNO SCOPO PARTICOLARE. Alcuni stati non consentono la recessione da garanzie implicite o esplicite in alcune transazioni, quindi questa specifica potrebbe non essere applicabile in determinati casi.

Queste informazioni potrebbero contenere imprecisioni tecniche o errori tipografici.Si effettuano periodicamente modifiche alle informazioni qui accluse; queste modifiche saranno inserite in nuove edizioni della pubblicazione. L'IBM può apportare perfezionamenti e/o modifiche nel(i) prodotto(i) e/o nel(i) programma(i) descritto(i) in questa pubblicazione in qualsiasi momento senza preavviso.

Qualsiasi riferimento a siti web non IBM, contenuto in queste informazioni, viene fornito solo per comodità e non implica in alcun modo l'approvazione di tali siti. Le informazioni reperibili nei siti Web non sono parte integrante delle informazioni relative a questo prodotto IBM, pertanto il loro utilizzo ricade sotto la responsabilità dell'utente.

L'IBM può utilizzare o distribuire le informazioni fornite in qualsiasi modo ritenga appropriato senza obblighi verso l'utente.

Qualsiasi dato sulle prestazioni contenuto in questa pubblicazione è stato stabilito in un ambiente controllato. Quindi i risultati ottenuti in altri ambienti operativi potrebbero variare in modo significativo. E' possibile che alcune misurazioni siano <span id="page-37-0"></span>state effettuate su sistemi a livello di sviluppo e non esiste alcuna garanzia che tali misurazioni siano le stesse su sistemi generalmente disponibili. Inoltre, è possibile che alcune misurazioni siano state calcolate tramite estrapolazione. I risultati effettivi possono variare. Sarebbe opportuno che gli utenti di questa pubblicazione verificassero i dati applicabili per il relativo ambiente specifico.

Le informazioni riguardanti prodotti non IBM sono ottenute dai fornitori di tali prodotti, dai loro annunci pubblicati o da altre fonti pubblicamente reperibili. L'IBM non ha testato tali prodotti e non può confermare l'inadeguatezza delle prestazioni, della compatibilità o di altre richieste relative a prodotti non IBM. Domande inerenti alle prestazioni di prodotti non IBM dovrebbero essere indirizzate ai fornitori di tali prodotti.

Tutte le specifiche relative alle direttive o intenti futuri dell'IBM sono soggette a modifiche o a revoche senza notifica e rappresentano soltanto scopi ed obiettivi.

Tutti i prezzi IBM mostrati sono i prezzi al dettaglio suggeriti da IBM, sono attuali e soggetti a modifica senza preavviso. I prezzi al fornitore possono variare.

Queste informazioni sono solo per scopi di pianificazione. Le presenti informazioni sono soggette a modifiche prima che i prodotti descritti siano resi disponibili.

Queste informazioni contengono esempi di dati e report utilizzati in quotidiane operazioni aziendali. Per illustrarle nel modo più completo possibile, gli esempi includono i nomi di individui, società, marchi e prodotti. Tutti questi nomi sono fittizi e qualsiasi somiglianza con nomi ed indirizzi utilizzati da gruppi aziendali realmente esistenti è puramente casuale.

Se si sta utilizzando la versione in formato elettronico di questo manuale, le fotografie e le illustrazioni a colori potrebbero non essere visualizzate.

I disegni e le specifiche qui presenti non potranno essere riprodotti nella loro interezza o in parte senza previo consenso scritto da parte di IBM.

IBM ha preparato questa pubblicazione affinché venga utilizzata da rappresentanti del servizio hardware nella manutenzione o riparazione delle macchine indicate. IBM non rilascia alcuna dichiarazione che essa sia adatta ad altri scopi.

I disegni e le specifiche qui presenti non potranno essere riprodotti nella loro interezza o in parte senza previo consenso scritto da parte di IBM.

IBM ha preparato questa pubblicazione affinché venga utilizzata dal personale del cliente per il funzionamento e la pianificazione delle macchine specifiche indicate. IBM non rilascia alcuna dichiarazione che essa sia adatta ad altri scopi.

#### **Marchi**

I seguenti termini sono marchi dell'IBM Corporation negli Stati Uniti e/o negli altri paesi:

Application System/400 AS/400 e (logo) IBM iSeries

<span id="page-38-0"></span>Operating System/400 OS/400 400

Lotus, Freelance e WordPro sono marchi di IBM Corporation e Lotus Development Corporation negli Stati Uniti e/o negli altri paesi.

C-bus è un marchio di Corollary, Inc. negli Stati Uniti e/o negli altri paesi.

ActionMedia, LANDesk, MMX, Pentium e ProShare sono marchi o marchi registrati di Intel Corporation negli Stati Uniti e/o negli altri paesi.

Microsoft, Windows, Windows NT e il logo Windows sono marchi registrati della Microsoft Corporation negli Stati Uniti e/o negli altri paesi.

SET e il logo SET sono marchi registrati di proprietà di SET Secure Electronic Transaction LLC.

Java e tutti i marchi e i logo basati su Java sono marchi o marchi registrati della Sun Microsystems, Inc. negli Stati Uniti e/o negli altri paesi.

UNIX è un marchio registrato negli Stati Uniti e in altri paesi con licenza esclusiva di Open Group.

Altri nomi di aziende, prodotti o servizi riportati in questa pubblicazione sono marchi di altre società.

#### **Disposizioni per il download e la stampa delle pubblicazioni**

Le autorizzazioni per l'utilizzo delle pubblicazioni da scaricare vengono concesse in base alle seguenti disposizioni ed alla loro accettazione.

**Uso personale:** E' possibile riprodurre queste Pubblicazioni per uso personale, non commerciale a condizione che vengano conservate tutte le indicazioni relative alla proprietà.Non è possibile distribuire, visualizzare o produrre lavori derivati di tali Pubblicazioni o di qualsiasi loro parte senza chiaro consenso da parte di IBM.

**Uso commerciale:** E' possibile riprodurre, distribuire e visualizzare queste Pubblicazioni unicamente all'interno del proprio gruppo aziendale a condizione che vengano conservate tutte le indicazioni relative alla proprietà.Non è possibile effettuare lavori derivati di queste Pubblicazioni o riprodurre, distribuire o visualizzare queste Pubblicazioni o qualsiasi loro parte al di fuori del proprio gruppo aziendale senza chiaro consenso da parte di IBM.

Fatto salvo quanto espressamente concesso in questa autorizzazione, non sono concesse altre autorizzazioni, licenze o diritti, espressi o impliciti, relativi alle Pubblicazioni o a qualsiasi informazione, dato, software o altra proprietà intellettuale qui contenuta.

IBM si riserva il diritto di ritirare le autorizzazioni qui concesse qualora, a propria discrezione, l'utilizzo di queste Pubblicazioni sia a danno dei propri interessi o, come determinato da IBM, qualora non siano rispettate in modo appropriato le suddetta istruzioni.

Non è possibile scaricare, esportare o ri-esportare queste informazioni se non pienamente conformi con tutte le leggi e le norme applicabili, incluse le leggi e le <span id="page-39-0"></span>norme di esportazione degli Stati Uniti. IBM NON RILASCIA ALCUNA GARANZIA RELATIVAMENTE AL CONTENUTO DI QUESTE PUBBLICAZIONI. L'IBM FORNISCE QUESTA PUBBLICAZIONE ″COSI' COM'E'″ SENZA ALCUNA GARANZIA, ESPLICITA O IMPLICITA, IVI INCLUSE EVENTUALI GARANZIE DI COMMERCIABILITA' ED IDONEITA' AD UNO SCOPO PARTICOLARE

Tutto il materiale è tutelato dal copyright da IBM Corporation.

Con il download o la stampa di una pubblicazione da questo sito, si accettano queste disposizioni.

#### **Informazioni sull'esonero di responsabilità del codice**

Questo documento contiene esempi di programmazione.

L'IBM fornisce una licenza non esclusiva per utilizzare tutti gli esempi del codice di programmazione da cui creare funzioni simili personalizzate, in base a richieste specifiche.

Questo codice di esempio è fornito dall'IBM con la sola funzione illustrativa. Questi esempi non sono stati interamente testati in tutte le condizioni. IBM, perciò, non fornisce nessun tipo di garanzia o affidabilità implicita, rispetto alla funzionalità o alle funzioni di questi programmi.

Tutti i programmi qui contenuti vengono forniti all'utente ″COSI' COME SONO″ senza garanzie di alcun tipo. Le garanzie implicite di non contraffazione, commerciabilità e adeguatezza a scopi specifici sono espressamente vietate.

### **Note sull'emissione elettromagnetica**

#### **Dichiarazione Federal Communications Commission (FCC)**

**Nota:** questa apparecchiatura è stata sottoposta a verifica ed è conforme ai limiti per un dispositivo digitale di Classe A, in accordo con la Parte 15 delle Regole FCC. Tali limiti sono intesi a fornire una ragionevole protezione contro interferenze dannose quando l'apparecchiatura viene utilizzata in un'ambiente commerciale. Questa apparecchiatura genera, utilizza e può irradiare energia a radiofrequenza e, se non installata ed utilizzata in base al manuale di istruzioni, può causare un'interferenza dannosa con le comunicazioni radio. Le operazioni di questa apparecchiatura in una zona residenziale, potrebbero provocare interferenze dannose, nel qual caso all'utente verrà richiesto di correggere a sue spese l'interferenza.

Devono essere utilizzati cavi e connettori schermati e messi a terra in modo appropriato per rispettare i limiti di emissione FCC. L'IBM non è responsabile per interferenze radio o televisive causate dall'utilizzo di cavi e connettori diversi da quelli consigliati o da modifiche non autorizzate all'apparecchiatura. Modifiche non autorizzate potrebbero abrogare l'autorizzazione dell'utente ad operare con l'apparecchiatura.

Questo dispositivo è conforme alla Parte 15 delle regole FCC. L'operatività è soggetta alle due seguenti condizioni: (1) non è possibile che questo dispositivo causi interferenze dannose e (2) questo dispositivo deve accettare qualsiasi interferenza ricevuta, incluse interferenze che potrebbero causare un'operatività non desiderata.

Responsabile:

International Business Machines Corporation New Orchard Road Armonk, NY 10504

Numero telefonico: 1-919-543-2193

#### **Dichiarazione di conformità dell'Industria canadese**

Questo apparato digitale di Classe A soddisfa i requisiti del Regolamento canadese sulle apparecchiature che provocano interferenze.

#### **Avis de conformité à la réglementation d'Industrie Canada**

Cet appareil numérique de la classe A respecte toutes les exigences du Règlement sur le matériel brouilleur du Canada.

#### **Dichiarazione di conformità della Comunità Europea**

Questo prodotto è conforme ai requisiti di protezione della Direttiva del Consiglio UE 89/336/EEC sul modello delle leggi degli Stati Membri in relazione alla compatibilità elettromagnetica. L'IBM non può accettare alcuna responsabilità per qualsiasi mancanza nel rispettare i requisiti di protezione conseguente ad una modifica non consigliata del prodotto, incluso l'adattamento di schede facoltative non IBM.

#### **Dichiarazione di Classe A di Australia e Nuova Zelanda**

**Attenzione:** questo è un prodotto di Classe A. In ambiente domestico questo prodotto può causare interferenze radio nel qual caso all'utente può essere richiesto di prendere adeguati provvedimenti.

**Dichiarazione VCCI - Giappone**

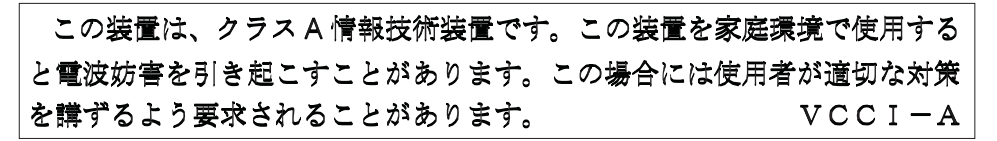

Quello che segue è un riassunto della dichiarazione VCCI per il Giappone contenuta nel riquadro riportato sopra.

Questo è un prodotto di Classe A in base allo standard del VCCI (Voluntary Control Council for Interference by Information Technology Equipment). Se tale apparecchiatura viene utilizzata in un ambiente domestico, potrebbero verificarsi interferenze radio. Quando si verificano tali problemi, potrebbe essere necessario che l'utente intraprenda delle azioni risolutive.

#### **Dichiarazione EMI (Electromagnetic Interference) - Repubblica popolare cinese**

Per GB 9254–1998, il manuale per l'utente relativo ad un prodotto di Classe A deve riportare il seguente messaggio di avvertenza (Traduzione inglese dallo standard cinese) circa l'utilizzo in un ambiente residenziale in Cinese (*Cinese semplificato*):

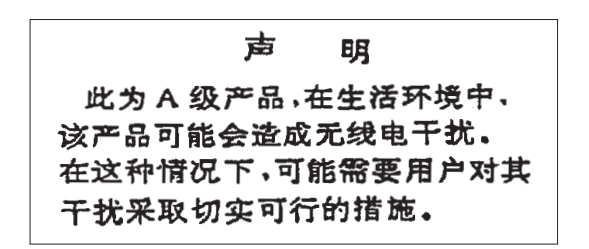

Dichiarazione: Questo è un prodotto di Classe A. In un ambiente domestico questo prodotto potrebbe causare interferenze radio nel qual caso potrebbe essere necessario che l'utente esegua delle azioni pratiche.

**Dichiarazione EMI (Electromagnetic Interference) - Taiwan**

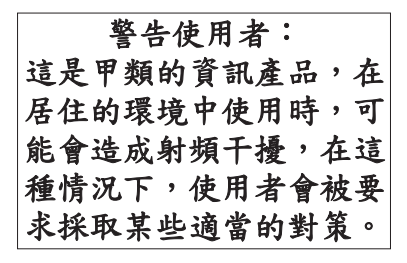

Quello che segue è un riassunto della dichiarazione EMI per Taiwan riportata sopra.

Avvertenza: Questo è un prodotto di Classe A. In un ambiente domestico questo prodotto potrebbe causare interferenze radio nel qual caso all'utente può essere richiesto di prendere adeguati provvedimenti.

#### **Protezione radio per la Germania**

Dieses Gerät ist berechtigt in Übereinstimmung mit Dem deutschen EMVG vom 9.Nov.92 das EG–Konformitätszeichen zu führen.

Der Aussteller der Konformitätserklärung ist die IBM Germany.

Dieses Gerät erfüllt die Bedingungen der EN 55022 Klasse A. Für diese von Geräten gilt folgende Bestimmung nach dem EMVG:

Geräte dürfen an Orten, für die sie nicht ausreichend entstört sind, nur mit besonderer Genehmigung des Bundesministers für Post und Telekommunikation oder des Bundesamtes für Post und Telekommunikation betrieben werden. Die Genehmigung wird erteilt, wenn keine elektromagnetischen Störungen zu erwarten sind.

(Auszug aus dem EMVG vom 9.Nov.92, Para.3, Abs.4)

#### Hinweis

Dieses Genehmigungsverfahren ist von der Deutschen Bundespost noch nicht veröffentlicht worden.

#### <span id="page-42-0"></span>**Note sull'emissione elettromagnetica**

La seguente Dichiarazione è relativa al prodotto IBM. La dichiarazione per altri prodotti IBM che verranno utilizzati con questo prodotto è disponibile nei relativi manuali associati.

#### **Dichiarazione Federal Communications Commission (FCC)**

**Nota:** questa apparecchiatura è stata sottoposta a verifica e trovata conforme ai limiti per un dispositivo digitale di classe B, in accordo con la Parte 15 delle Regole FCC. Tali limiti sono intesi a fornire una ragionevole protezione contro interferenze dannose in un'installazione di tipo residenziale. Questa apparecchiatura genera, utilizza e può irradiare energia a radiofrequenza e, se non installata ed utilizzata in base alle istruzioni, può causare un'interferenza dannosa con le comunicazioni radio. Tuttavia, non vi è alcuna garanzia che le interferenze non si verificheranno in una particolare installazione. Se questa apparecchiatura provoca interferenze dannose alla ricezione radio o televisiva, il che può essere stabilito accendendo e spegnendo l'apparecchiatura, all'utente viene consigliato di tentare di correggere l'interferenza tramite uno o più dei seguenti accorgimenti:

- v Riorientare o ricollocare l'antenna di ricezione.
- v Aumentare la distanza che separa l'apparecchiatura dal ricevitore.
- v Collegare l'apparecchiatura ad una presa su un circuito differente da quello al quale è collegato il ricevitore.
- v Consultare un fornitore o un tecnico di manutenzione autorizzato IBM per l'assistenza.

Devono essere utilizzati cavi e connettori schermati e messi a terra in modo appropriato per rispettare i limiti di emissione FCC. Presso i fornitori autorizzati IBM sono disponibili cavi e connettori idonei. L'IBM non è responsabile per interferenze radio o televisive causate dall'utilizzo di cavi o connettori diversi da quelli consigliati o da modifiche non autorizzate all'apparecchiatura. Modifiche non autorizzate potrebbero abrogare l'autorizzazione dell'utente ad operare con l'apparecchiatura.

Questo dispositivo è conforme alla Parte 15 delle Regole FCC. L'operatività è soggetta alle due seguenti condizioni: (1) questo dispositivo non deve causare interferenze dannose e (2) questo dispositivo deve accettare qualsiasi interferenza ricevuta, incluse interferenze che potrebbero causare un'operatività non desiderata.

Responsabile:

International Business Machines Corporation New Orchard Road Armonk, NY 10504

Numero telefonico: 1-919-543-2193

#### **Dichiarazione di conformità dell'Industria canadese**

Questo apparato digitale di Classe B soddisfa i requisiti del Regolamento canadese sulle apparecchiature che provocano interferenze.

#### **Avis de conformité à la réglementation d'Industrie Canada**

Cet appareil numérique de la classe B respecte toutes les exigences du Réglement sur le matériel brouilleur du Canada.

#### **Dichiarazione di conformità della Comunità Europea**

Questo prodotto è conforme ai requisiti di protezione della Direttiva del Consiglio CE 89/336/EEC sul modello delle leggi degli Stati Membri in relazione alla compatibilità elettromagnetica. L'IBM non può accettare alcuna responsabilità per qualsiasi mancanza nel rispettare i requisiti di protezione conseguente ad una modifica non consigliata del prodotto, incluso l'adattamento di schede facoltative non IBM.

Questo prodotto è stato sottoposto a verifica ed è risultato conforme ai limiti per un'Apparecchiatura telematica di Classe B in accordo con il CISPR 22 / Standard Europeo EN 55022. I limiti per l'apparecchiatura di Classe B sono nati per i tipici ambienti residenziali al fine di fornire ragionevole protezione contro interferenze con i dispositivi per le comunicazioni provvisti di licenza.

Devono essere utilizzati cavi e connettori adeguatamente schermati e messi a terra (numero parte IBM 75G5958 o relativo equivalente) per ridurre il potenziale responsabile di interferenze con le comunicazioni radio e televisive e con altre apparecchiature elettriche o elettroniche. Tali cavi e connettori sono disponibili presso i fornitori autorizzati IBM. L'IBM non può essere ritenuta responsabile per interferenze causate dall'utilizzo di cavi e connettori diversi da quelli consigliati.

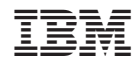

Stampato in Italia